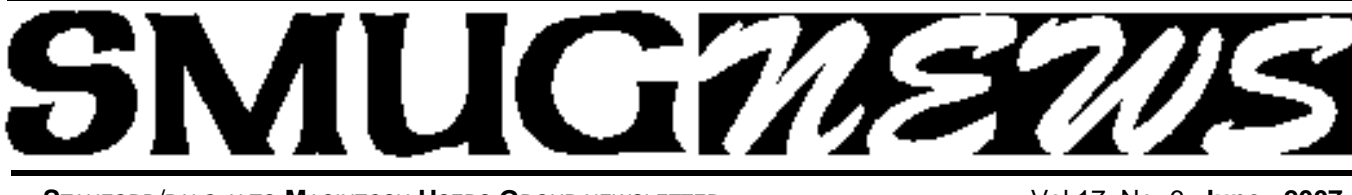

**S**TANFORD/PALO ALTO **M**ACINTOSH **U**SERS **G**ROUP NEWSLETTER Vol.17 No. 6 **June 2007**

### **Presenter Lee Speights of QuarkXPress is back to demo 7.2 upgrade**

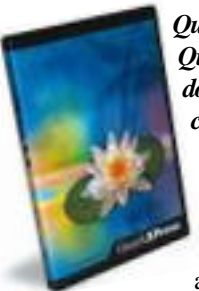

*QuarkXPress 7.2, the latest update to QuarkXPress 7 is now available as a free download to all existing QuarkXPress 7 customers.* 

We are thrilled at the enthusiastic reception QuarkXPress 7 has received from the industry and customers alike, and we want to build on this momentum

by providing customers with incremental enhancements. The QuarkXPress 7.2 updater provides performance improvements and addresses customer input. This important update also aligns support for recent announcements, including Windows Vista and Quark XPert Tools Pro (the most popular suite of QuarkXPress XTensions), and new language support with user interfaces in five additional languages - Czech, Greek, Polish, Portuguese (Brazilian), and Turkish. It gives me great pleasure to announce this valuable update for QuarkXPress 7, and an even greater pleasure to say that it is available to existing **QuarkXPress 7 customers for free.**

Also included in the update are usability enhancements to Job Jackets, a unique workflow feature that provides quality control and facilitates collaboration for anyone involved in a creative job. The Job Jackets feature is an incredibly powerful tool that makes error-free workflows possible. We, have made enhancements to Job Jackets based on early adopter feedback that significantly improve overall usability.

#### *Highlights of QuarkXPress 7.2 include improvements in the following areas:*

*• Job Jackets:* Basic user interface modifications enable users to create new rules directly from a layout evaluation dialog box, create and edit output specifications directly from the Output job dialog box, and create new layout specifications directly from the layout menu.

*• Flattening:* Users can specify resolutions for different types of objects, specifically vector graphics, drop shadows, and blends.

#### **SPECIAL NOTICE**

The July Meeting date has been changed to **MONDAY July 9** Redwood room due to conflict of meeting dates with SLAC

#### **Correction for the May 2007 Newsletter**

In the printed copy of the May newsletter, the figures in the iPhoto article (page 6, "Do you use iPhoto? Sure you do.") were accidentally switched.

**The photo for figure 1** (showing the iPhoto viewing area) should be under "Figure 2: iPhoto viewing area, Use this to import photos."

**The photo for figure 2** (showing the iPhoto Library folder under the Finder) should be under "Figure 1: iPhoto Library folder. Never drag photos in here."

The PDF copy of the May newsletter has the photos placed correctly. Check the SMUG website.

The Spring CD was published in the May issue and is now on SMUG's website. **http://www.pa-smug.org**

#### **IN THIS ISSUE**

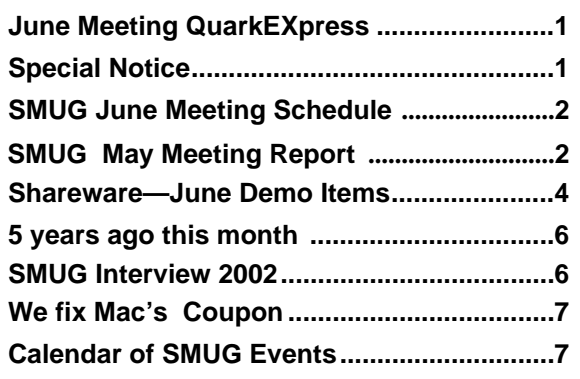

**SMUG home page http://www.pa-smug.org**

**SMUG Office** *P.O. Box 19466 Stanford CA, 94309*

**WEB SITE**  $http://www.pa-smug.org$ 

**Club Mailing List**   $s$ *mugusergroup*@yahoogroups.com

**BOARD OF DIRECTORS Steve Bellamy** President

(650) 854-5895 steve@leonead.com

**David Strom,** Vice President /Director (650) 574-8398 davstrom@mac.com

**Scott Spencer,** Treasurer smug \_ info@pobox.com (650) 854-5495

**Jim Thornton** Director jimthornton@mac.com  $(408)252 - 7364$ 

**Ric Smith,** Director  $ric@garlic.com$ 

**NON-BOARD OFFICER David Strom,** Vice President

#### **COMMITTEES**

**Scott Spencer**  Membership Assistant smug \_ info@pobox.com (650) 854-5495

**NEWSLETTER Lorrie Bleiler** Editor/Designer **(**650) 948-1400 phone /fax bleiler@pa-smug.org

**John Schipper,** Staff Writer **(**650) 493-8048

**John Kaufmann,** Distribution (650) 494-0703 grovejohn@sbcglobal.net

**S H A R E W A R E** Owen Saxton (650) 966-1775 ohsaxton@earthlink.net

**WEB SITE Steve Bellamy** Webmaster (650) 854-5895 steve@leonead.com

## **Smug Contacts SMUG Monday June 4**

## **MEETING SCHEDULE MONDAY 6:30 - 9:00**

June Meeting at the Redwood Room

- **6:30 7:00 Q & A**
- **7:00 7:45 SHAREWARE:** Owen Saxton
- **7:45 8:00 BREAK**
- **8:00 9:00 Quark EXpress 7.2 PRESENTER :** Lee Speights
- **9:00 9:15 RAFFLE**

#### **May Meeting Report**

*by Dave Strom—Vice president & director*

## **Intuit: Quicken**

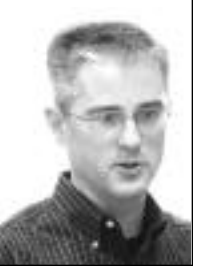

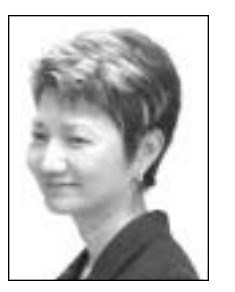

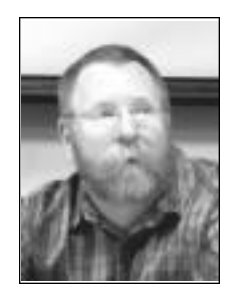

**Jon Doyel Sherwin Soong Leigh Chapman**

#### **PRESENTATION**

OK, some good questions might get a free copy of Quicken! Like when was Quicken for Mac first released? (People with good answers got Quicken. Such a deal.)

When they asked us to raise our hands if we use computer to track our finances, I saw a lot of hands. They asked us for feedback. For instance, one of us said he would like a way to lock entries in Quicken.

To use Quicken online, your financial institution has to be compatible with Quicken for the Mac; if it is not, let your institution know that you want this support.

Question time! What do you do with your finances? How do you write checks? (By computer, or by hand? Do you try to track your cash? Who has the most accounts (checking, saving, credit card...)? A guywith20 accounts got a free copy of Quicken. He probably needs it.

They also asked about TurboTax, who does taxes with desktop software or online, etc.

It's Deductible has been available for a while. Obviously, it determines if you have stuff that is deductible.

The TurboTax metaphor is to have TurboTax ask you questions and you answer them to input your tax information.

Now we go through the product. Jon Doyel led this.

The purpose of Quicken is to know where your money is going.

Jon started up Quicken. He put in new category, and a new transaction: Moon's cleaning: Uniform. By the way, you can set a range of transactions to be locked (just like last year's Quicken).

So why would you do categories? So you can run a report. OK, I think Jon did some of that. (Boy, do I need to start using Quicken. I think I have a copy from SVMUG somewhere, I should start looking...)

Jon went into setting up Quicken for your online accounts. It is not fun to enter all those transactions, so you can do online banking. You can go on the web and find your accounts (Quicken will talk to your bank's servers).

Jon called some online accounts Wells credit card, Wells checking, etc. (they have account number, type, and Quicken account).

Answer to a question: no, you cannot invoice or inventory with Quicken.

Since Jon used Quicken for the first time with this account (I think), it dragged the accounts down into Quicken accounts. The process is different if you have an account already; it will show transactions at the top that Quicken is not sure of, and you decide yourself where the transactions go.

Another audience comment: checks in PDFs could be a good idea.

Jon went to Well Fargo checking account. Quicken then talked with Wells Fargo, and saw if there were new transactions (Jon could preview them, add categories to them, etc.).

(OK, my notes fail me here. I have decided to go on the web to get a better example of categories and classes. I found one, and edited it a tad.) Transactions are assigned a Category, such as (for a farmer) feed, seed, fertilizer, fuel, grain sold, and milk sold. You can assign Subcategories: the fuel category could have gas, diesel, and oil. Transactions can be assigned Classes and Subclasses. Examples of Classes are: corn, soybeans, wheat, dairy, and swine. (The online example did not give subclasses: what say I divide diary into cheese, milk, and butter?)

When transactions are in your accounts, you give categories to them. Like Auto: Fuel/Camry, or Auto: Repair/Camry. I am guessing that Auto:Fuel would be a category and subcategory, and Camry would be a class. Auto:Fuel is the category (hierarchical), and /Camry is the class. You can look at transactions by category or by classes. You can compare repair, fuel for a Camry and an Accord. Classes and categories let you slice your data and look at it in different ways.

Pocket Quicken (for PDA) will sync with Quicken for Mac. You can sync with your .mac account (move to documents folder in your iDisk directory).

You can print the user manual (or parts of it) if you want to read it offline. There is a quick start guide: help, learn about Quicken, Getting started. And you can click on less detail or more detail there, depending on how much you want to see.

Added in 2007: 401k download support, and balances and holding: lists of the balances, and the holding (fund, name of fund, num of shares, value, price, etc.).

Quicken has a dashboard widget. You can set up and track things quickly without opening Quicken: record a transaction, queue them up. Next time you launch Quicken, these transactions get sucked into the Quicken account.

#### *Quicken is \$70.*

## ............................

#### **Questions & Anwsers**

How to convert your CDs to MP3s. In iTunes preferences, click the Importing tab, then under Import Using, select MP3 encoder. Oh, and you might want to keep Higher Quality (192 kbps). Notice this can also convert to WAV and other formats.

How to burn photos to a CD or DVD disc.

You can use iPhoto Share: burn to disc from iPhoto (the CDs or DVDs are readable from another Mac, but harder to read on a PC. There might be disc format issues that make it impossible to read on a PC. You can also drag the photos onto the disc from the Finder, or if you have Toast, use that. (I have Toast, and it works great.)

Do you want to email more than one photo at a time? Just email from iPhoto for the photos, then drag the email photos from the open Mail emails into one of the emails, trash the other emails, and send the one with all the photos in it.

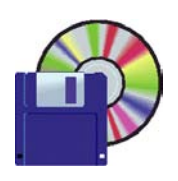

#### **Shareware News**

**Demo Items** Demo by Owen Saxton

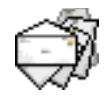

#### **Addressix 1.4.8 (PPC)**

**June**

Addressix is an envelope printing utility. It's designed to make printing mailing envelopes quick and easy.

It remembers your print settings, so you don't have to choose Manual Feed each time.

It remembers every address you've used, so you can pick common ones (like your monthly mortgage payment) with a few keystrokes.

And it prints bar codes based on 5 or 9 digit ZIP codes (normally the Post Office has to scan the address to do this -- reducing this step can improve accuracy). *Requires OS X 10.2+. \$13.00.*

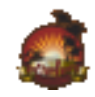

#### **afterSurf 2.1.2**

afterSurf is an internet browser cleaning utility. afterSurf will clean internet traces from Safari, Firefox, Camino, Opera and OmniWeb. New in this afterSurf version is iCab, Netscape and Explorer Support. For security reasons data will be overwritten 3 times before deleting!

At first you select which Browser you want to clean, next simply check the cleaning options you like to execute and click "Clean", here we go afterSurf will do the rest, all cleaned up! You can also choose to purge all.

*afterSurf will:*

- Clean Cookies
- Clean History
- Clean Browser Caches
- Clean Download Caches
- Clean Forms
- Clean Recent Searches
- Clean FavIcons
- Disable Safari's PDF support
- Enable Safari's debug menu
- Checks if any Browsers are opened at launch
- Checks for Software update at launch

#### *Requires OS X 10.4+. \$6.00.*

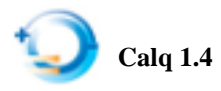

Calq is an easy to use, on demand calculator. The idea behind Calq is to have a calculator handy when you need it do some basic calculations quickly. It's there when you need it, and it's not in the way when you don't need it. *Requires OS X 10.4+. Free.*

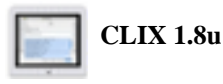

CLIX (Command Line Interface for OS X) is a Cocoa application that harnesses the power of Unix. It's perfect for the pros and can be helpful for the noobs too.

The CLIX package includes a starter database file with over 1,100 system commands for investigating your system status, for cleaning out junk files, for getting at esoteric secret settings in your most used applications - and more.

And most importantly, CLIX is infinitely extensible: you can add to it at any time, in any way you please - add new commands, new command categories, new command database files, and so on.

And unlike other systems, CLIX is 100% 'WYSISYG' (what you see is what you get): it's exactly the command lines you would use at a terminal if you were so inclined. So sometime you might remember a command or two and try it on your own.

CLIX comes with commands for viewing all your system logs, for cleaning out browser caches, for pruning and fixing 'plist' preference files, for spelunking in root's back yard, for ridding your system of all kinds of junk, for seeing what your virtual memory is up to, what your Netinfo database manager is up to, and on and on.

CLIX also has its own newsletter and command exchange for in-depth discussion of Unix and the CLIX commands.

Maintain your Mac safely and securely.

*Requires OS X 10.2+. Free*.

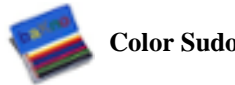

**Color Sudoku 4.0**

Color Sudoku is inspired by the famous japanese game, this 9x9 grid has to be filled with colors instead of numbers.

Color Sudoku will show you patterns and logics not easily found on regular numbered games. Give it a try and you will see.

Contiuous range of difficulty provides more control over your desired playing level. All nine colors are selectable (if you don't like any of the original ones).

Color placements and color anotations are easy to pick through a multicolor fan that appears around the clicked cell. Play a full game without a hand on your keyboard, just with your mouse.

#### *Requires OS X 10.3.9+. \$10.00.*

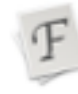

#### **FontDoc 1.1.3**

FontDoc is a very simple program which shows you all of the fonts on your system using any text and any size you choose. Finally, no more squinting at microscopic WYSIWYG font menus or having to click on a font to see what it looks like.

FontDoc simply spits out a Rich Text document containing samples of all your fonts. Save it or print it for future reference. I'm hoping for big time-savings when I have to pick the perfect typeface for the titles in my next iMovie.

I [the developer] am also really hoping FontDoc will be rendered obsolete by something in a future version of Font Book. But until then, it's yours, dear denizens of Macdom.

#### *Requires OS X 10.2+. Free.*

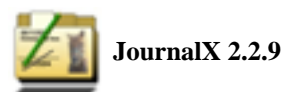

JournalX was designed to archive and manage any kind of documents. Its flexibility makes it first choice for:

- Document manager
- Journal
- Note pad
- Link collection (bookmarks)
- Movie collection
- Receipe collection
- Text collection
- Picture collection
- Archive PDF files
- and a lot more...!

With JournalX it is easy to create text documents or archive both, text and pictures. With its fast and flexible search capability you have instant access to your text and picture documents. Add arbitrary notes to your documents. Its integrated viewer allows it to view content without additional programs. Export the whole database to your iBook or MacBook when you are on the road and all your information is remains available.

#### *Requires OS X 10.3.9+. \$29.95.*

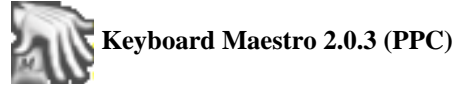

Keyboard Maestro is your hot key solution that allows you to perform a multitude of tasks simply by pressing a keystroke! Keyboard Maestro also incorporates the wildly popular MacOS Classic utility Program Switcher, which allows you to launch, switch, and quit applications with a simple keystroke. Current hot keys include:

- Switch to last application
- Open files
- Launch URL
- any, many more to come in final release
- Public API for 3rd Party hot keys in final release

#### *Requires OS X 10.2+. \$20.00*

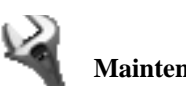

## **Maintenance 1.1.2**

Maintenance is a System Maintenance and Cleaning utility. It allows you to run miscellaneous tasks of system maintenance: repair permissions, run periodic scripts, reset Spotlight's Index, rebuild the LaunchServices database, delete Application, Font and System cache, check the status of the hard disk.

*Requires OS X 10.4.2+. Free.*

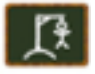

#### **Tabula Magica 1.1**

Tabula Magica is a completely animated hangman game on a classic chalkboard. The letters and the drawing appear as hand-written, even with the appropriate chalk sound. There are 2 alternative animations available if you don't like to see people hanging and you can even draw your own (in the registered version).

Play against a huge wordlist of over 20,000 entries or a friend, you can enter the word to guess manually if you want. Type your letters in or use the Mac OS X speech recognition and the ICAO-alphabet (Alpha, Beta, Charlie...) It's a great way to learn it. Create your own wordlist (in the registered version). Relax while scribbling on the blackboard in the "Doodle Mode" or leave messages to friends and family on your Desktop.

Tabula Magica contains wordlists with english and german words.

*Requires OS X 10.4+. \$5.00.*

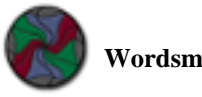

#### **Wordsmith 1.4**

Wordsmith is an entertaining word-forming game. Form words up to seven letters long before the time expires, or enjoy more relaxing play in practice mode.

Use wilds and letters to form words as fast as you can. Create words with bonus letters for additional points. Get more points by forming words five, six, and seven letters long. Use the hot buttons at the bottom, to shuffle tiles, drop your hand, or automatically create words.

*Requires OS X 10.2+. \$9.99.*

## **"Five years ago this Month our 2002 Presenters were"**

### **All-day Diet: Toast and Jam**

**June Meeting Report by John Schipper**

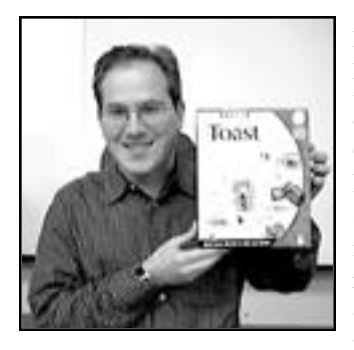

Adam Fingerman, Senior Product Manager for Roxio, a digital media company located in Santa Clara, demonstrated the Roxio Toast Titanium Suite. He noted that the interface has been redesigned, reflecting three of the most popular activities: data disk, audio disk

and disk-to-disk copy. The Toast system works with a pointer to the file, not with a copy of the file. A source file keeps the original name, even if the copied file is renamed.

Implementation of a Write Session allows data to be added to a multi-session data disk until the disk is filled. A Write Disk provides a single session for copying to a data disk. Audio Disk creation is also simple. The user adjusts a gap time (default: gap time - 2 sec). Audio Disk works with iTunes by drag and drop. The user chooses one or more audio selections to be burned onto a disk. Grace Notes provides the names for selections on a data CD ROM. A name can be overridden by the user. An audio CD does not have names for its file selections. An audio track can be extracted from a movie, if desired.

A disk-to-disk copy can be sent to any (reachable) destination and uses only one drive so that two burners are not required. SONY's extra copy protection has (already) been defeated. A DVD player can also be used for burning. This system is not speedy, but it is reliable. And for those who long for the good old days, a 240-page manual is included.

Toast, but not Apple, will erase a "re-writeable" disk to allow re-recording. CD Spin Doctor converts an analog waveform to a digital audio waveform and includes noise filters and pop filters as well as an output level enhancer. Adam briefly discussed several other features, including (1) creating a photo slide and audio show, and (2) using a Magic Mouse disk.

An upscale offering, Jam, includes the Toast Titanium Suite and allows editing to the tracks themselves at the burn point. This does not permanently change the track. Jam will also create a cross-fade, wherein intensity of one audio image decreases while intensity of another audio image increases.

#### **Toast retails for \$99, and Jam (with Toast) retails for \$199.**

#### **Ardenwood Sound**

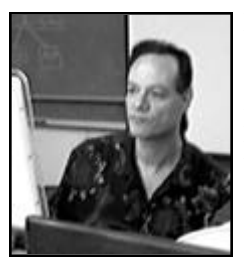

**Mark Calice** of Ardenwood Sound and DVD was part of the June meeting demos. He did **Burn Baby Burn** and demonstrated **i Tunes, Disk Burner, and iDVD.** It was very informative and he had many answers for the technical questions that were asked.

Ardenwood specializes in cd premastering, dvd authoring, video editing, location recording, album production and graphic design.

*This is just a small excerpt from the from the June 2002 newsletter. If you want to read more check the archives on SMUG website.*

## **SMUG Interview With Kurt Schmucker, VP of Connectix**

*by Stewart Hersey*

**On May 22, 2002 Stewart Hersey Spoke with Kurt Schmucker, Vice President, Macintosh Products of the Connectix Corporation.** 

**Here's a transcript of the interview. K=Kurt**

■ **We really would like to thank you Kurt and Connectix for the excellent presentation at our last Monthly SMUG Meeting. Now the last time we met you accompanied Shari and Teresa to the demo. I understand you were in Japan this time?**

**K:** When I was in Japan for the Japanese launch and Demo of Virtual PC (VPC) on X and 9 and we were able to deploy every single version of windows. We had a loaner machine from Apple Japan (a dual processor Power Mac with a Cinema Display), and then we had an iBook—which is the most popular model over there. We did a big press conference for a standing room only crowd of Macintosh Press and it went fantastic.

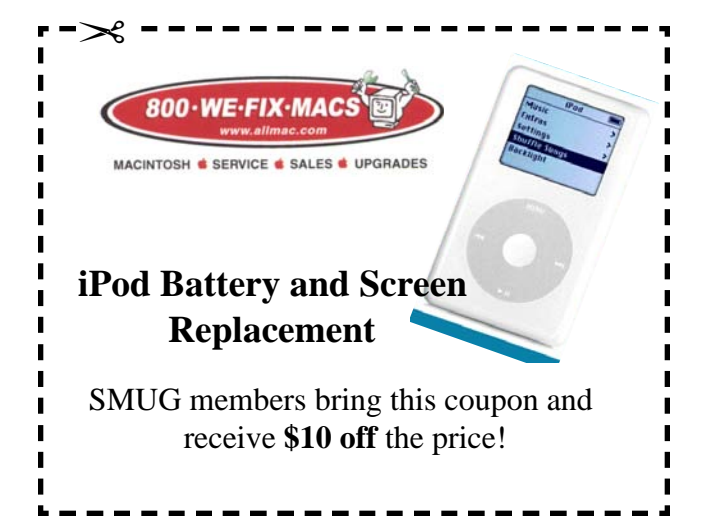

## **Calendar of Events**

**Monday June 4 General Meeting:**  Redwood room bldg.48 Stanford Linear Accelerator Center (SLAC), 2575 Sand Hill Road, Menlo Park

**June 14** Board of Directors meets at 7:00 pm at the Printers Cafe on California St.

**June 22** DEADLINE for Newsletter articles and Calendar items to be submitted by email to **bleiler@pa-smug.com**

## **JUNE 2007**

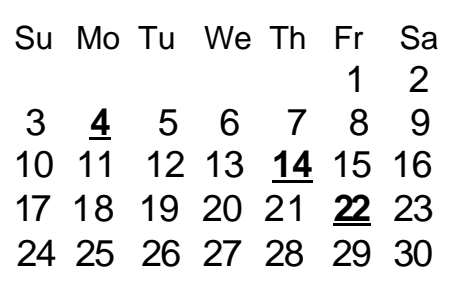

## **JULY 2007**

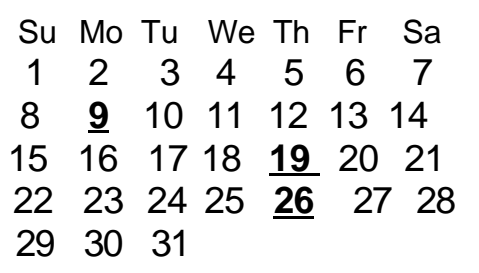

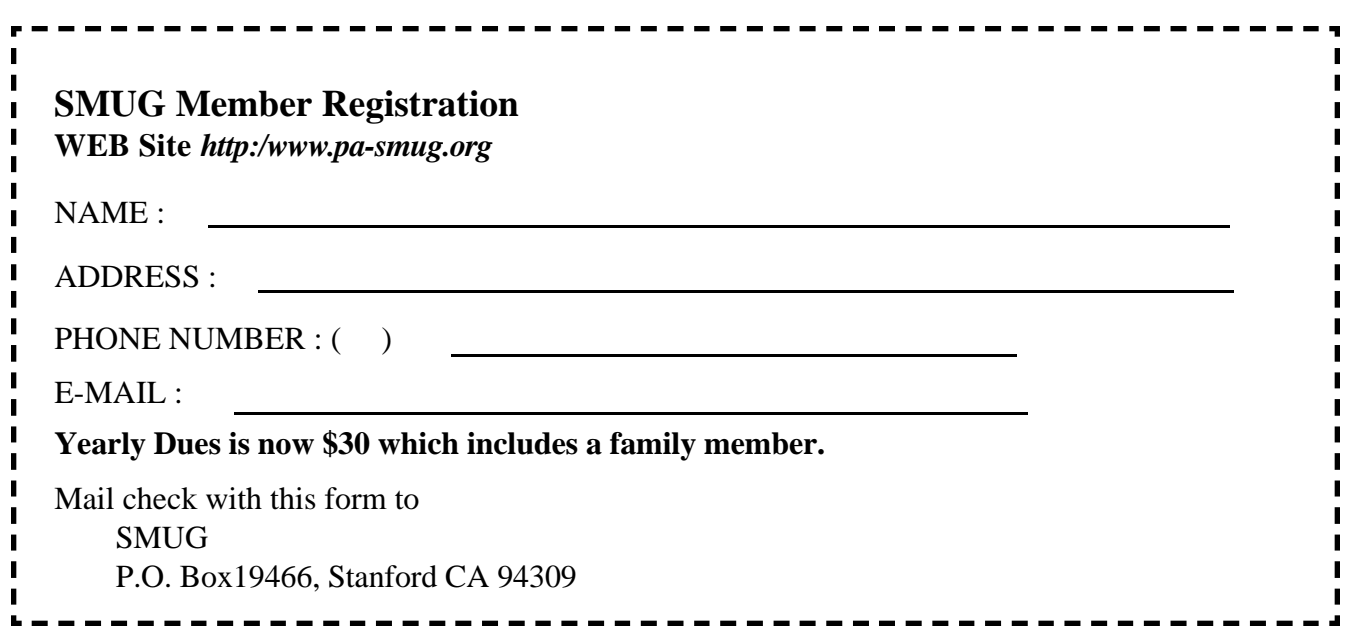

.................

# **SMUG**

**S**TANFORD/PALO ALTO **MACINTOSH U**SER **G**ROUP

**P.O. Box 19466 Stanford, CA 94309 http://www.pa-smug.org**

> **MONDAY, JUNE 4 Meeting Quark 7.2 upgrade** Presenter **Lee Speights**

Meeting will be at held in the Redwood Room bldg. 48

*The July Meeting date has been changed to MONDAY July 9 Redwood room bldg.48 due to conflict of meeting dates with SLAC*

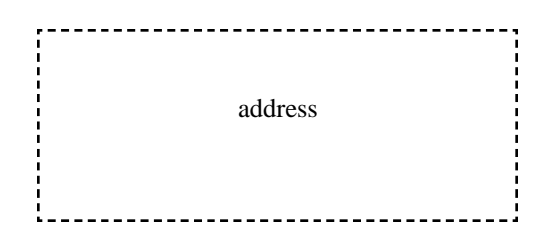

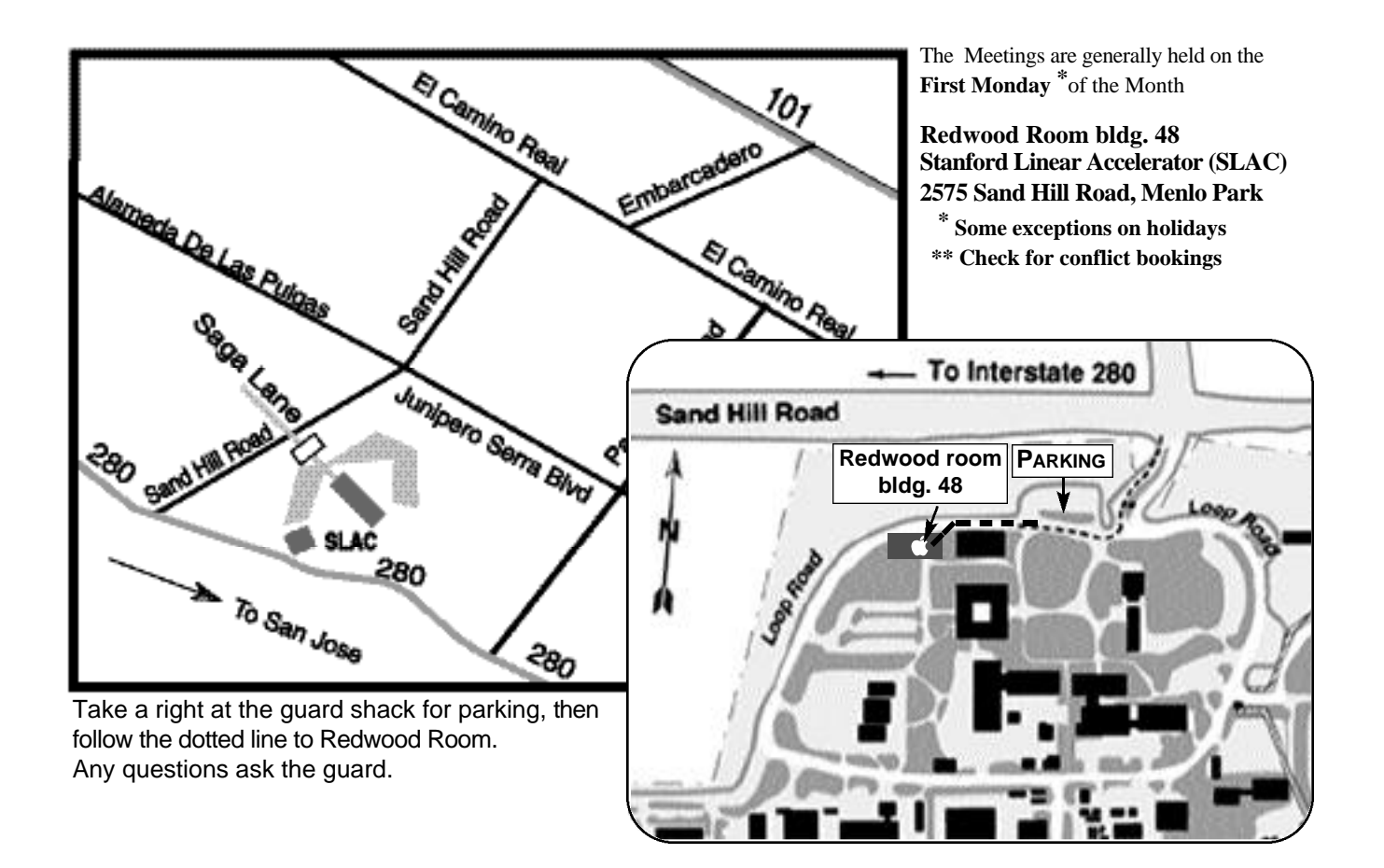